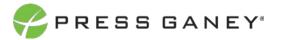

## PHYSICIAN ENGAGEMENT ORG DETAILS

The Org Details page allows you to view all the information about each specialty/group in your hierarchy.

| Org Details: Default View ① Select an<br>Add Columns DHide Too Pews | /lew: [Default View 👻 |            |                                 |                                     |                     |                                 | Expand All                          | Collapse All<br>Clear All<br>Sort | Export to CSV<br>Apply Selections<br>by Columns |
|---------------------------------------------------------------------|-----------------------|------------|---------------------------------|-------------------------------------|---------------------|---------------------------------|-------------------------------------|-----------------------------------|-------------------------------------------------|
| Report Group                                                        |                       | Engagement | vs. El: Overall<br>Organization | vs. El: Nat'l Physician<br>Avg 2019 | Alignment Indicator | vs. Al: Overall<br>Organization | vs. Al: Nat"l Physician<br>Avg 2019 | Respondents                       | Rollup                                          |
| • Overall Country                                                   | R                     | 4.05       | 0.00                            | +0.01                               | 3.54                | 0.00                            | -0.11                               | 884                               | •                                               |
| Anatomic-Clinical Pathology                                         |                       | 4.47       | +0.42                           | +0.43                               | 3.89                | +0.35                           | +0.24                               | 16                                |                                                 |
| Anesthesiology                                                      |                       | 3.98       | -0.07                           | -0.06                               | 3.52                | -0.02                           | -0.13                               | 101                               |                                                 |
| Anesthesiology Pain Management                                      |                       | 2          | 251                             | 12                                  |                     |                                 | 140                                 | Too Few Responses                 |                                                 |

## Navigating the Hierarchy

To navigate through all the specialties/groups in your hierarchy, you have a couple of options on this page, which are explained below.

#### **EXPANDING THE REPORT GROUP**

Clicking the down icon next to the word "Overall" allows you expand and contract the hierarchy in the center of the screen. This makes it possible to view specialties/groups in a format similar to the hierarchy export.

You can also use the green buttons at the top of the screen to expand all specialties/groups or collapse all specialties/groups. Selecting to expand all units will expand all specialties/groups in the hierarchy; it will not remove rollup groups.

Selecting to collapse all units will collapse the tree back down to the top level.

 Report Group

 Overall Current Group

 Anatomic-Clinical Pathology

 Anesthesiology

 Anesthesiology Pain Management

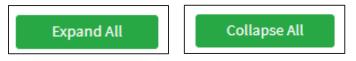

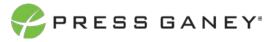

## **Explanation of Table**

The table displays scores for each specialty/group. You'll see the Engagement Indicator score for each specialty/group, the difference of the specialty/group score from the overall organization, and the national average comparison.

Next, you will see the Alignment Indicator score for each specialty/group, the difference of the specialty/group score from the overall organization, and the national average comparison.

| Engagement<br>Indicator | vs. EI: Overall<br>Organization | vs. El: Nat'l Physician<br>Avg 2019 |
|-------------------------|---------------------------------|-------------------------------------|
| 4.05                    | 0.00                            | +0.01                               |
| 4.47                    | +0.42                           | +0.43                               |

| Alignment Indicator | vs. AI: Overall<br>Organization | vs. Al: Nat'l Physician<br>Avg 2019 |
|---------------------|---------------------------------|-------------------------------------|
| 3.54                | 0.00                            | -0.11                               |
| 3.89                | +0.35                           | +0.24                               |

The Respondent Count indicates the number of respondents in each specialty/group.

The Rollup column indicates when a specialty/group includes all individuals who roll up to that specialty/group. The respondent count for a Rollup will include all individuals in specialties/groups that may fall below that specialty/group in the hierarchy. A group marked as a rollup can be expanded to show all groups under it.

## Selecting a View

At the top of the page, you can choose the View of the Org Details page. There are six different views you can choose from.

| Respondents | Rollup |
|-------------|--------|
| 884         | *      |
| 16          |        |

| Select a View: | Default View | • |
|----------------|--------------|---|

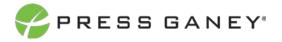

| <b>DEFAULT VIEW</b><br>The Default View is | s what you wil        | l likely us                     | e most                                  | -                                            | Select a Vi | iew:                            | Default Vi<br>Default Vi<br>Historical<br>Benchma<br>Module C<br>Improven<br>Ranking V | ew<br>Compar<br>rk Comp<br>omparise<br>nent Plar | arison<br>on                                       |
|--------------------------------------------|-----------------------|---------------------------------|-----------------------------------------|----------------------------------------------|-------------|---------------------------------|----------------------------------------------------------------------------------------|--------------------------------------------------|----------------------------------------------------|
| Org Details: Default View ① Select a       | View: [Defauit View V |                                 |                                         |                                              |             |                                 | Expand All                                                                             | Collapse All<br>Clear All<br>So                  | Export to CSV<br>Apply Selections<br>rt by Columns |
| Report Group                               | N                     | Engagement<br>Indicator<br>4.05 | vs. EI: Overall<br>Organization<br>0.00 | vs. El: Nat'l Physician<br>Avg 2019<br>+0.01 |             | vs. Al: Overall<br>Organization | vs. Al: Nat'l Physician<br>Avg 2019<br>-0.11                                           | Respondents                                      | Rollup                                             |

+0.42

-0.07

+0.43

-0.06

3.89

3.52

+0.35

-0.02

4,47

1.95

#### HISTORICAL COMPARISON VIEW

omic-Clinical Patho

The Historical Comparison view shows the previous Engagement Indicator, Alignment Indicator, and Respondent Count for comparison purposes.

| Select a View: | Default View          | ~ |  |
|----------------|-----------------------|---|--|
|                | Default View          |   |  |
|                | Historical Comparison |   |  |
|                | Benchmark Comparison  |   |  |
|                | Module Comparison     |   |  |
|                | Improvement Plans     |   |  |
|                | Ranking View          |   |  |

+0.24

-0.13

18

101

| Org Details: Historical Comparison ① Select a View: Historical Comparison 👻 |                      |                     | Expand All Coli   | apse All Export to CSV   |
|-----------------------------------------------------------------------------|----------------------|---------------------|-------------------|--------------------------|
| Add Columns 🗇 Hide Too Fews                                                 |                      |                     | () or             | ear All Apply Selections |
|                                                                             |                      |                     |                   | Sort by Columns          |
| Report Group                                                                | Engagement Indicator | Alignment Indicator | Respondents       | Rollup                   |
| Overall Guesting                                                            | 4.05                 | 3.54                | 884               | *                        |
| Anatomic-Clinical Pathology                                                 | 4,47                 | 3.89                | 16                |                          |
| Anesthesiology                                                              | 3.98                 | 3.52                | 101               |                          |
| Anesthesiology Pain Management                                              | ¥2                   | 12                  | Too Few Responses |                          |
| Bariatric Surgery                                                           | 4.30                 | 3.62                | 11                |                          |

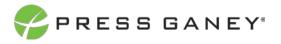

#### **BENCHMARK COMPARISON**

The Benchmark Comparison view shows all the benchmarks you chose for your survey: the score for each average and the difference between the specialty/group score and the national average score.

| Select a View: | Default View          | ~ |  |
|----------------|-----------------------|---|--|
|                | Default View          |   |  |
|                | Historical Comparison |   |  |
|                | Benchmark Comparison  |   |  |
|                | Module Comparison     | ~ |  |
|                | Improvement Plans     |   |  |
|                | Ranking View          |   |  |

| Org Details: Benchmark Com                | parison 🛈               | Select a View:                  | Benchmark Compa                    | rison 🛩                                |                                                       |                                                           |                                                 |                                                     | Expand All                                                   | Collapse                                                         | All Expo      | ort To CSV |
|-------------------------------------------|-------------------------|---------------------------------|------------------------------------|----------------------------------------|-------------------------------------------------------|-----------------------------------------------------------|-------------------------------------------------|-----------------------------------------------------|--------------------------------------------------------------|------------------------------------------------------------------|---------------|------------|
| Add Columns Dide Too Fews                 |                         |                                 |                                    |                                        |                                                       |                                                           |                                                 |                                                     |                                                              | Clear Al                                                         | II Apply      | Selections |
|                                           |                         |                                 |                                    |                                        |                                                       |                                                           |                                                 |                                                     |                                                              |                                                                  | Sort by Colum | ins        |
|                                           |                         |                                 |                                    |                                        |                                                       |                                                           |                                                 |                                                     |                                                              |                                                                  |               |            |
| Report Group                              | Engagement<br>Indicator | vs. El: Overall<br>Organization | El: Nat'l<br>Physician Avg<br>2021 | vs. El: Nat'l<br>Physician Avg<br>2021 | El: Nat'l<br>Physician,<br>Anesthesiology<br>Avg 2021 | vs. El: Nat'l<br>Physician,<br>Anesthesiology<br>Avg 2021 | El: Nat'l<br>Physician,<br>Academic Avg<br>2021 | vs. El: Nat'l<br>Physician,<br>Academic Avg<br>2021 | El: Nat'l<br>Physician,<br>Emergency<br>Medicine Avg<br>2021 | vs. El: Nat'l<br>Physician,<br>Emergency<br>Medicine Avg<br>2021 | Respondents   | Rollup     |
| Central Health Organization Generat Group | 4.05                    | 0.00                            | 4.11                               | -0.06                                  | 3.97                                                  | +0.08                                                     | 4.04                                            | +0.01                                               | 4.05                                                         | 0.00                                                             | 1,117         |            |
| Fall Hills Community Hospital             | 4.05                    | 0.00                            | 4.11                               | -0.06                                  | 3.97                                                  | +0.08                                                     | 4.04                                            | +0.01                                               | 4.05                                                         | 0.00                                                             | 176           |            |
| Lakeside Health                           | 4.06                    | +0.01                           | 4.11                               | -0.05                                  | 3.97                                                  | +0.09                                                     | 4.04                                            | +0.02                                               | 4.05                                                         | +0.01                                                            | 24            |            |
| Magnolia Hospital                         | 4.08                    | +0.03                           | 4.11                               | -0.03                                  | 3.97                                                  | +0.11                                                     | 4.04                                            | +0.04                                               | 4.05                                                         | +0.03                                                            | 224           |            |

#### **MODULE COMPARISON VIEW**

The Module Comparison view shows the scores for each specialty/group for all the Physician Engagement modules.

| Select a View: | Benchmark Comparison 🗸 |  |  |  |
|----------------|------------------------|--|--|--|
|                | Default View           |  |  |  |
|                | Historical Comparison  |  |  |  |
|                | Benchmark Comparison   |  |  |  |
|                | Module Comparison 💦 📐  |  |  |  |
|                | Improvement Plans      |  |  |  |
|                | Ranking View           |  |  |  |

| Org Details: Module Comparison 🛈 Select a Vi | ew: Module Comparison 👻 |                              |            | Expand         | All Collapse All | Export To CSV    |
|----------------------------------------------|-------------------------|------------------------------|------------|----------------|------------------|------------------|
| Add Columns 🛛 Hide Too Fews                  |                         |                              |            |                | Clear All        | Apply Selections |
|                                              |                         |                              |            |                |                  | Sort by Columns  |
| Report Group                                 | Engagement Indicator    | vs. El: Overall Organization | Resilience | Safety Culture | Respondents      | Rollup           |
| Central Health Organization Connections      | 4.05                    | 0.00                         | 3.90       | 4.02           | 1,117            |                  |
| Fall Hills Community Hospital                | 4.05                    | 0.00                         | 3.95       | 3.96           | 176              |                  |
| Lakeside Health                              | 4.06                    | +0.01                        | 3.93       | 3.98           | 24               |                  |
| Magnolia Hospital                            | 4.08                    | +0.03                        | 3.90       | 4.03           | 224              |                  |

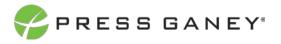

#### **IMPROVEMENT PLAN VIEW**

The Improvement Plan view will show you the number of plans created for each specialty/group, as well as an overview of the plans organized by their status: Draft, On Hold, In Progress, Completed.

| Select a View: | Default View          | ~ |  |  |
|----------------|-----------------------|---|--|--|
|                | Default View          | ٦ |  |  |
|                | Historical Comparison |   |  |  |
|                | Benchmark Comparison  |   |  |  |
|                | Module Comparison     |   |  |  |
|                | Improvement Plans     |   |  |  |
|                | Ranking View          |   |  |  |

| Org Details: Improvement Plans 🛈    | Select a View: improvement Plans | •                       |                                 |                                     |       |         |             | Expand All | Collapse All      | Export to CSV    |
|-------------------------------------|----------------------------------|-------------------------|---------------------------------|-------------------------------------|-------|---------|-------------|------------|-------------------|------------------|
| Report Group breakout O Add Columns | Hide Too Fews                    |                         |                                 |                                     |       |         |             |            | Clear All         | Apply Selections |
|                                     | Þ                                |                         |                                 |                                     |       |         |             |            | Sort b            | y Columns        |
| Report Group                        |                                  | Engagement<br>Indicator | vs. El: Overall<br>Organization | vs. El: Nat'i<br>Physician Avg 2019 | Draft | On Hold | In Progress | Completed  | Respondents       | Rollup           |
| Overall Control                     |                                  | 4,05                    | 0.00                            | +0.01                               | 0     | 0       | 0           | 0          | 854               | ÷.               |
| Anatomic-Clinical Pathology         |                                  | 4,47                    | +0.42                           | +0.43                               | 0     | o       | 0           | 0          | 16                |                  |
| Anesthesiology                      |                                  | 3.98                    | -0.07                           | -0.06                               | 6     | ó       | 0           | ٥          | 161               |                  |
| Anesthesiology Pain Management      |                                  | 22                      | 13                              | S4                                  | 0     | ٥       | 0           | 0          | Too Few Responses |                  |
| Bariatric Surgery                   |                                  | 4.30                    | +0.25                           | +0.26                               | 0     | 0       | 0           | 0          | 11                |                  |

#### **RANKING VIEW**

Finally, the Ranking View will show you a flat list of specialties/groups in the hierarchy. Ranking view organizes these specialties/groups in a ranked order based on the item chosen in the Ranking Item dropdown menu. This dropdown menu includes all items on the survey, as well as all metrics, domains, themes, and modules. The default will be lowest score to highest score, but you can sort to show highest to lowest by clicking the column header.

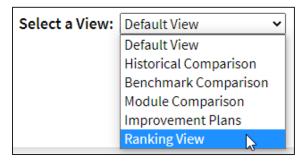

| Org Details: Ranking View ① S  | elect a View: Ranking View | Rank by: Items 🗸 |                   | Export to CSV              |
|--------------------------------|----------------------------|------------------|-------------------|----------------------------|
| Items                          |                            |                  |                   | Clear All Apply Selections |
|                                |                            |                  |                   |                            |
|                                |                            |                  |                   |                            |
|                                |                            |                  |                   |                            |
|                                |                            |                  |                   | Show 25 🗸 entries Search:  |
| Report Group                   |                            |                  | Respondents       | Rollup                     |
| Overall Committioup            |                            |                  | 884               |                            |
| Anatomic-Clinical Pathology    |                            |                  | 16                |                            |
| Anesthesiology                 |                            |                  | 101               |                            |
| Anesthesiology Pain Management |                            |                  | Too Few Responses |                            |
| Bariatric Surgery              |                            |                  | 11                |                            |

# Sorting by Columns

To sort by the columns in the table, you can use the *Sort by Columns* toggle to turn this feature on or off.

When you turn this feature on, you will be shown a flat list of specialties/groups that does not include any rollups. You will then be able to click the header of each column to sort by largest to smallest or vice versa for score columns, or alphabetical order for the Report Group column.

### **Hide Too Fews**

To hide data when there are five or fewer responses, check the Hide Too Fews checkbox.

## Add Columns

Use the Add Columns option to add additional information to the Org Details displayed. Make your selections and Apply Selections. Note that additional columns may need to be displayed on additional pages. Exporting to CSV will be the best way to view additional columns.

| Org Details: Default View (i) Select a View: Default View ~ |                                                                    | Expand All Collapse All Export to CSV |
|-------------------------------------------------------------|--------------------------------------------------------------------|---------------------------------------|
| Add Columns 🛛 Hide Too Fews                                 |                                                                    | Clear All Apply Selections            |
| Engagement: Carolinas Custom Physician Avg                  | Alignment: Nat'l Advanced Practice Provider Avg 2019               | Sort by Columns                       |
| Engagement: Nat'l Physician Avg 2019                        | <ul> <li>Alignment: Nat'l Physician Children's Avg 2019</li> </ul> |                                       |
| Engagement: AHA-2 Physician Avg 2019                        | Alignment: Nat'l Physician, Anesthesiology Avg                     |                                       |
| Engagement: Nat'l Advanced Practice Provider Avg 2019       | Domain: Organization                                               |                                       |
| Engagement: Nat'l Physician Children's Avg 2019             | Domain: Staff                                                      |                                       |
| Engagement: Nat'l Physician, Anesthesiology Avg             | Domain: Leadership                                                 |                                       |
| Alignment: Carolinas Custom Physician Avg                   | Domain: Department                                                 |                                       |
| Alignment: Nat'l Physician Avg 2019                         | Module: Resilience                                                 |                                       |
| Alignment: AHA-2 Physician Avg 2019                         | Module: Safety Culture                                             |                                       |

## Searching

The Search feature can be used to search the page for keywords. Type any words you'd like to find into the search field.

In your search, you can choose to show 25, 50, 100, or 200 specialties/groups on a page at a time.

## Exporting to CSV

The entire page can be exported to CSV by clicking the Export to CSV button.

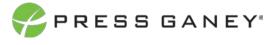

Sort by Columns

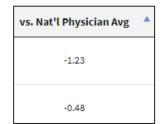

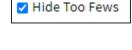

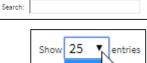

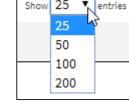

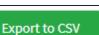